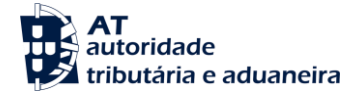

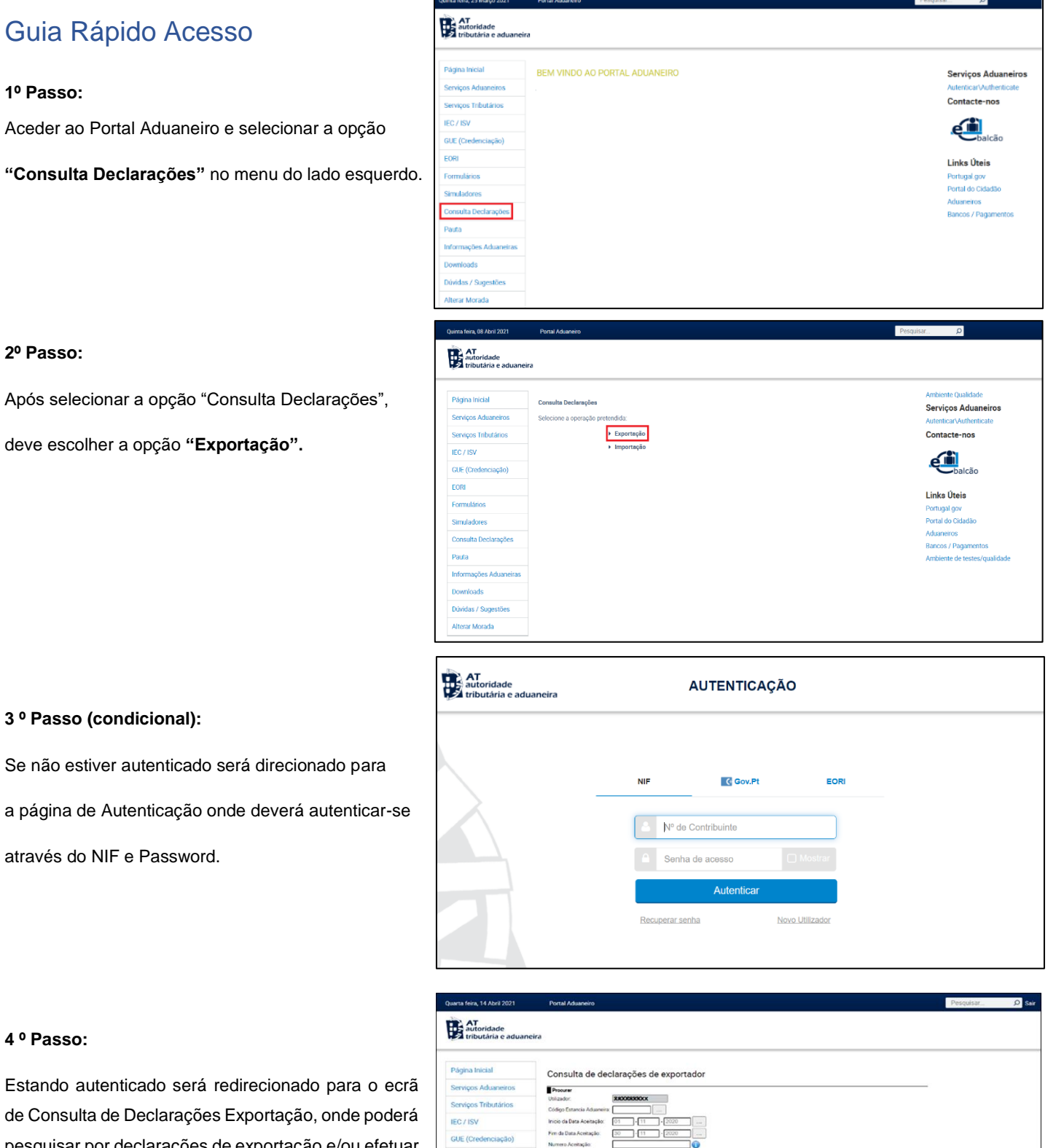

de Consulta de Declarações Exportação, onde poderá pesquisar por declarações de exportação e/ou efetuar o download dos documentos associados.

sar Limpar

 $\begin{array}{|c|} \hline \text{PDF} \\ \hline \text{PDF} \\ \hline \text{PDF} \\ \hline \end{array}$  $\frac{1}{100}$ 

8-03-2016 14:50 18-03-2016 15:11 18-03-2016 00:0

Para mais informações, deverá consultar o **Manual de Utilizador – Consulta de Declarações – Exportador**

EORI **Correction** 

Dúvidas / S rar Mor